# **genomehubs**

*Release 2.6.13*

**genomehubs**

**Mar 23, 2023**

# **CONTENTS**

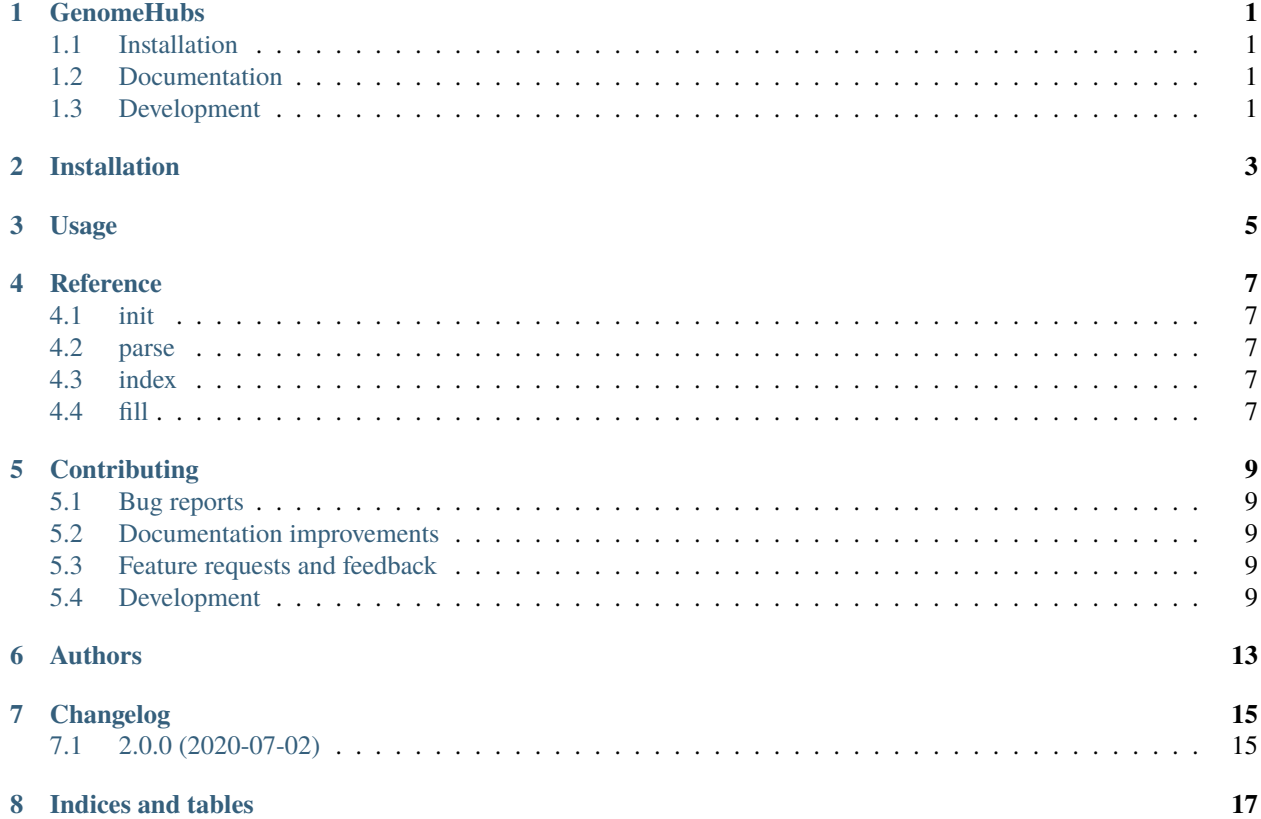

#### **ONE**

### **GENOMEHUBS**

# <span id="page-4-1"></span><span id="page-4-0"></span>**1.1 Installation**

conda install -c tolkit genomehubs

or

pip install genomehubs

You can also install the in-development version with:

pip install https://github.com/genomehubs/genomehubs/archive/main.zip

## <span id="page-4-2"></span>**1.2 Documentation**

<https://genomehubs.readthedocs.io/>

# <span id="page-4-3"></span>**1.3 Development**

To run all tests run:

tox

**TWO**

# **INSTALLATION**

<span id="page-6-0"></span>At the command line:

pip install genomehubs

**THREE**

**USAGE**

<span id="page-8-0"></span>To use genomehubs in a project:

import genomehubs

# **FOUR**

# **REFERENCE**

- <span id="page-10-1"></span><span id="page-10-0"></span>**4.1 init**
- <span id="page-10-2"></span>**4.2 parse**
- <span id="page-10-3"></span>**4.3 index**
- <span id="page-10-4"></span>**4.4 fill**

#### **FIVE**

# **CONTRIBUTING**

#### <span id="page-12-1"></span><span id="page-12-0"></span>**5.1 Bug reports**

When [reporting a bug](https://github.com/genomehubs/genomehubs/issues) please include:

- Your operating system name and version.
- Any details about your local setup that might be helpful in troubleshooting.
- Detailed steps to reproduce the bug.

## <span id="page-12-2"></span>**5.2 Documentation improvements**

Contributions to the official genomehubs docs and internal docstrings are always welcome.

## <span id="page-12-3"></span>**5.3 Feature requests and feedback**

The best way to send feedback is to file an issue at [https://github.com/genomehubs/genomehubs/issues.](https://github.com/genomehubs/genomehubs/issues)

If you are proposing a feature:

- Explain in detail how it would work.
- Keep the scope as narrow as possible, to make it easier to implement.
- Remember that code contributions are welcome

#### <span id="page-12-4"></span>**5.4 Development**

To install the development version of *genomehubs*:

1. Clone the *genomehubs* repository:

git clone https://github.com/genomehubs/genomehubs

2. Install the dependencies using pip:

```
cd genomehubs
pip install -r requirements.txt
```
3. Build and install the *genomehubs* package:

```
python3 setup.py sdist bdist_wheel \
&& echo y | pip uninstall genomehubs \setminus&& pip install dist/genomehubs-2.0.0-py3-none-any.whl
```
To set up *genomehubs* for local development:

- 1. Fork *genomehubs <https://github.com/genomehubs/genomehubs>* (look for the "Fork" button).
- 2. Clone your fork locally:

git clone git@github.com:USERNAME/genomehubs.git

3. Create a branch for local development:

git checkout -b name-of-your-bugfix-or-feature

Now you can make your changes locally.

4. When you're done making changes run all the checks and docs builder with [tox](https://tox.readthedocs.io/en/latest/install.html) one command:

tox

5. Commit your changes and push your branch to GitHub:

```
git add .
git commit -m "Your detailed description of your changes."
git push origin name-of-your-bugfix-or-feature
```
6. Submit a pull request through the GitHub website.

#### **5.4.1 Pull Request Guidelines**

If you need some code review or feedback while you're developing the code just make the pull request.

For merging, you should:

- [1](#page-13-0). Include passing tests  $(run tox)^1$ .
- 2. Update documentation when there's new API, functionality etc.
- 3. Add a note to CHANGELOG.rst about the changes.
- 4. Add yourself to AUTHORS.rst.

<span id="page-13-0"></span><sup>&</sup>lt;sup>1</sup> If you don't have all the necessary python versions available locally you can rely on Travis - it will [run the tests](https://travis-ci.org/genomehubs/genomehubs/pull_requests) for each change you add in the pull request.

It will be slower though ...

#### **5.4.2 Tips**

To run a subset of tests:

```
tox -e envname -- pytest -k test_myfeature
```
To run all the test environments in *parallel*:

tox -p

# **SIX**

# **AUTHORS**

- <span id="page-16-0"></span>• Richard Challis - <https://twitter.com/rjchallis>
- Sujai Kumar <https://twitter.com/sujaik>

# **SEVEN**

# **CHANGELOG**

# <span id="page-18-1"></span><span id="page-18-0"></span>**7.1 2.0.0 (2020-07-02)**

• First release on PyPI.

# **EIGHT**

# **INDICES AND TABLES**

- <span id="page-20-0"></span>• genindex
- modindex
- search